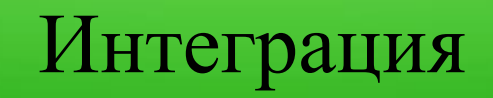

# **ОСДЕК** погистические

# Что такое «Интеграция СДЭК»?

Это обмен данными между двумя системами: интернет-магазина и СДЭК. Взаимодействие происходит посредством внутреннего протокола. Техническая (программная) реализация взаимодействия необходима как со стороны интернетмагазина, так и со стороны СДЭК. СДЭК предоставляет протокол обмена, уже настроенный на получение и передачу информации из своей программной системы. Интернет-магазину также необходимо реализовать взаимодействие с данным протоколом и со своей программной системой.

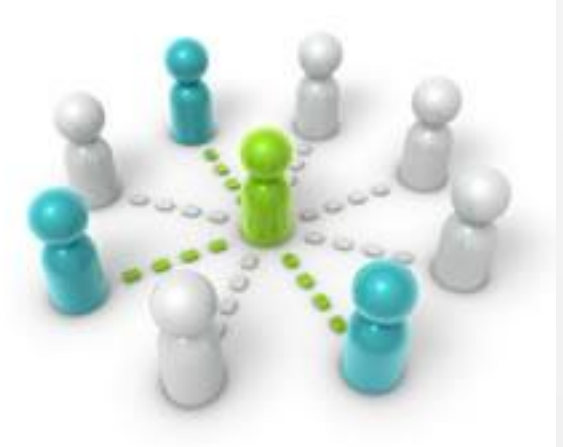

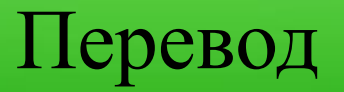

Интернет-магазин отправляет запросы в виде программного кода со всей необходимой информацией для формирования заказа, отчетов, печатной формы накладной (об этом позже) на наш сервер. Информация, полученная от интернетмагазина обрабатывается на нашем сервере и возвращает ответ, также в виде программного кода, который уже обрабатывается на стороне интернет-магазина.

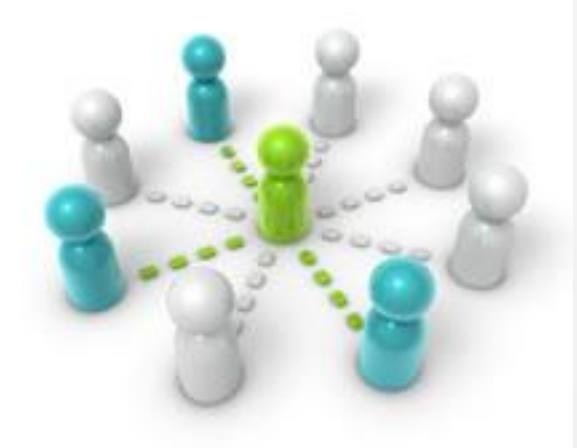

# Как начать интеграцию?

- **1 шаг:** Интеграция возможна только при наличии согласованного договора со СДЭК.
- **2 шаг:** Представителю Интернет магазина необходимо изучить документацию и часто задаваемые вопросы, предоставленные на сайте.
- **3 шаг:** Выбрать подходящий для себя вариант интеграции: готовые модули партнеров или же собственная реализация, если готовые решения почему-то не подходят.
- **4 шаг:** Сделать запрос на формирование тестовой и «боевой» учетной записи (Account и Secure password) для интеграции на e-mail: integrator@cdek.ru.. Для готовых решений обычно тестовая учетная запись уже не требуется.

#### **5 шаг:**

- Если выбран готовый модуль партнеров, то за кон необходимо обращаться к ним.
- Если реализуется собственное решение,

то все предварительные настройки делаем под тестовой учетной записью.

**6 шаг:** Когда все проверено

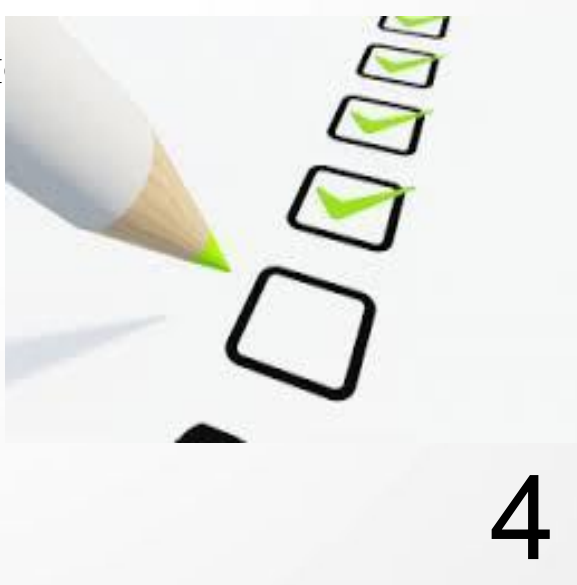

## Техническая документация

На нашем сайте в разделе «Клиенту» - «Интеграция СДЭК», клиент может скачать техническую документацию для интеграции, архив CDEK\_integrator.zip (для интеграции) и cdek\_calculator.zip (для расчета стоимости).

#### Ссылки:

http://www.edostavka.ru/website/edostavka/upload/custom/files/CDEK\_integrator.zipht tp://www.edostavka.ru/website/edostavka/upload/custom/files/cdek\_calculator.zip

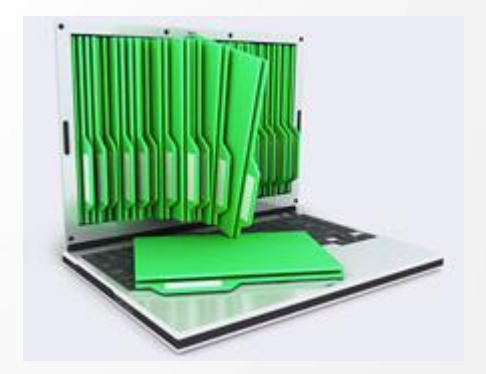

#### Учетные записи для интеграции

- Для идентификации интернет магазина в нашей базе по запросу на почту integrator@cdek.ru, выдаются учетные данные — тестовая и «боевая» записи. В письме клиент должен указать свой номер договора и почту для автоматических уведомлений интеграции.
- Тестовая учетная запись служит для настройки и тестирования интеграции, созданные заказы с использованием тестовой уч. записи удаляются автоматически через в 23 часа по Новосибирску каждый день, также эти накладные не отображаются в Личном кабинете.
- «Боевая» рабочая, использование ее равносильно тому, что клиент зайдет в Личный кабинет СДЭК и сделает все вручную.

*Примечание: Учетная запись в Личный кабинет СДЭК и для Интеграции разные.*

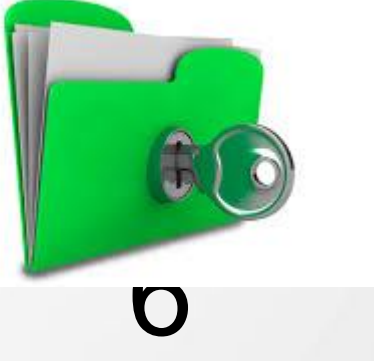

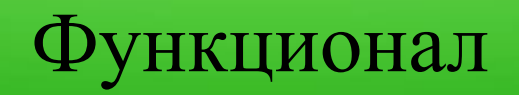

Интернет-магазин на своей стороне может реализовать следующий функционал:

- создания списка заказов на доставку;
- отображение и выбор при формировании заказов списка пунктов выдачи заказов (ПВЗ);
- отслеживать информацию о прозвоне получателя или же передачу результатов самостоятельного прозвона;
- вызов курьера на забор груза;
- удалить заказы, которые передумал доставлять или же удалить с целью корректировки информации (только заказы в состоянии Создан);
- получать отчет «Статусы заказов» что **в темене и состояние и**е и местоположение груза;
- получать отчет «Информация по заказам» что узнавать конечную мость за выставленные услуги по заказу, т. е. знать на какие выставление выставлен счет;

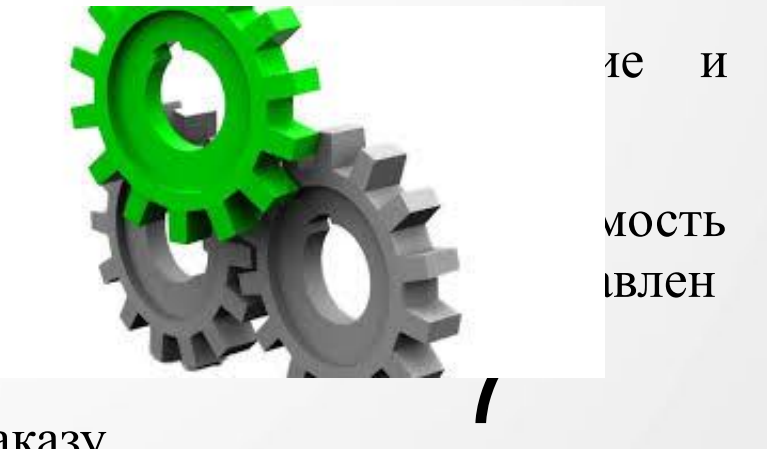

формирования печатной формы квитанции к заказу,

# Визуальное представление, как это выглядит на сайте клиента

Рассмотрим основные возможности интеграции:

- расчет стоимости доставки,
- список заказов на доставку,
- список пунктов выдачи заказов (ПВЗ),
- отчет «Статусы заказов»,
- печатная форма квитанции к заказу.

Этот функционал чаще всего встречается на сайтах интернет-магазинов и доступен как для владельцев сайта, так и для их клиентов.

Остальной же функционал используется непосредственно владельцами сайта.

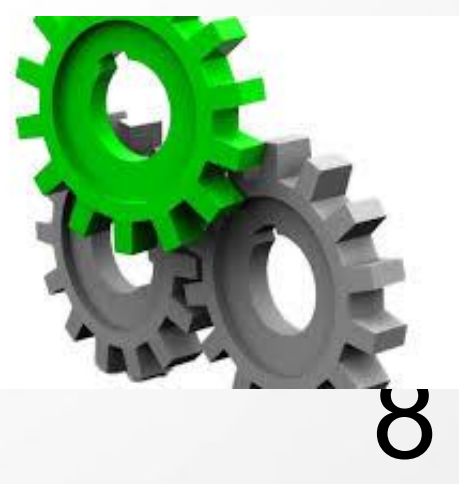

## Список заказов на доставку

На основании корректно заполненных данных на сайте клиента в базе СДЭК создаются накладные

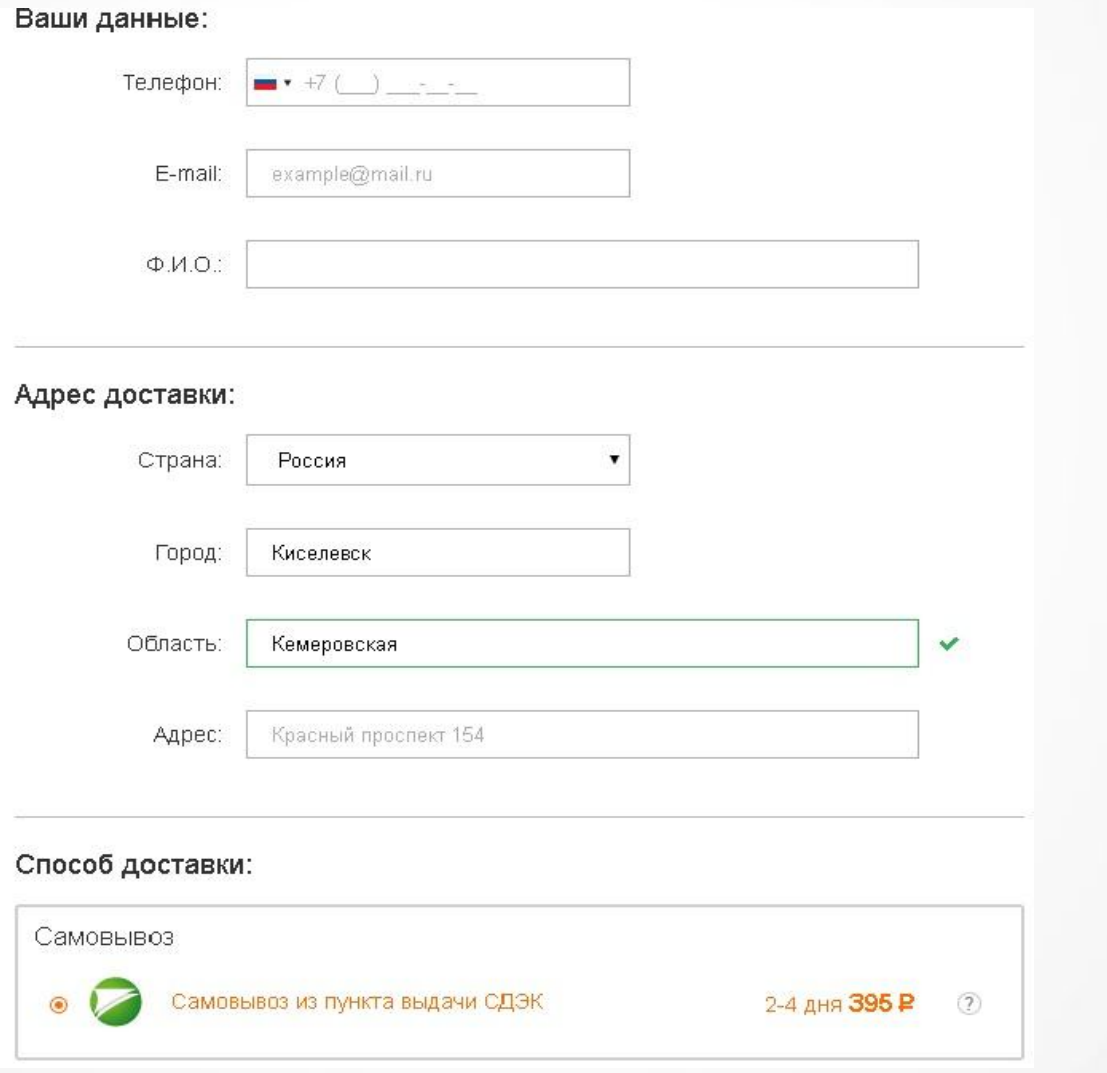

# Список пунктов выдачи заказов (ПВЗ)

Реализованный функционал можно увидеть на нашем сайте в разделе «Контакты»

#### Офисы и пункты выдачи

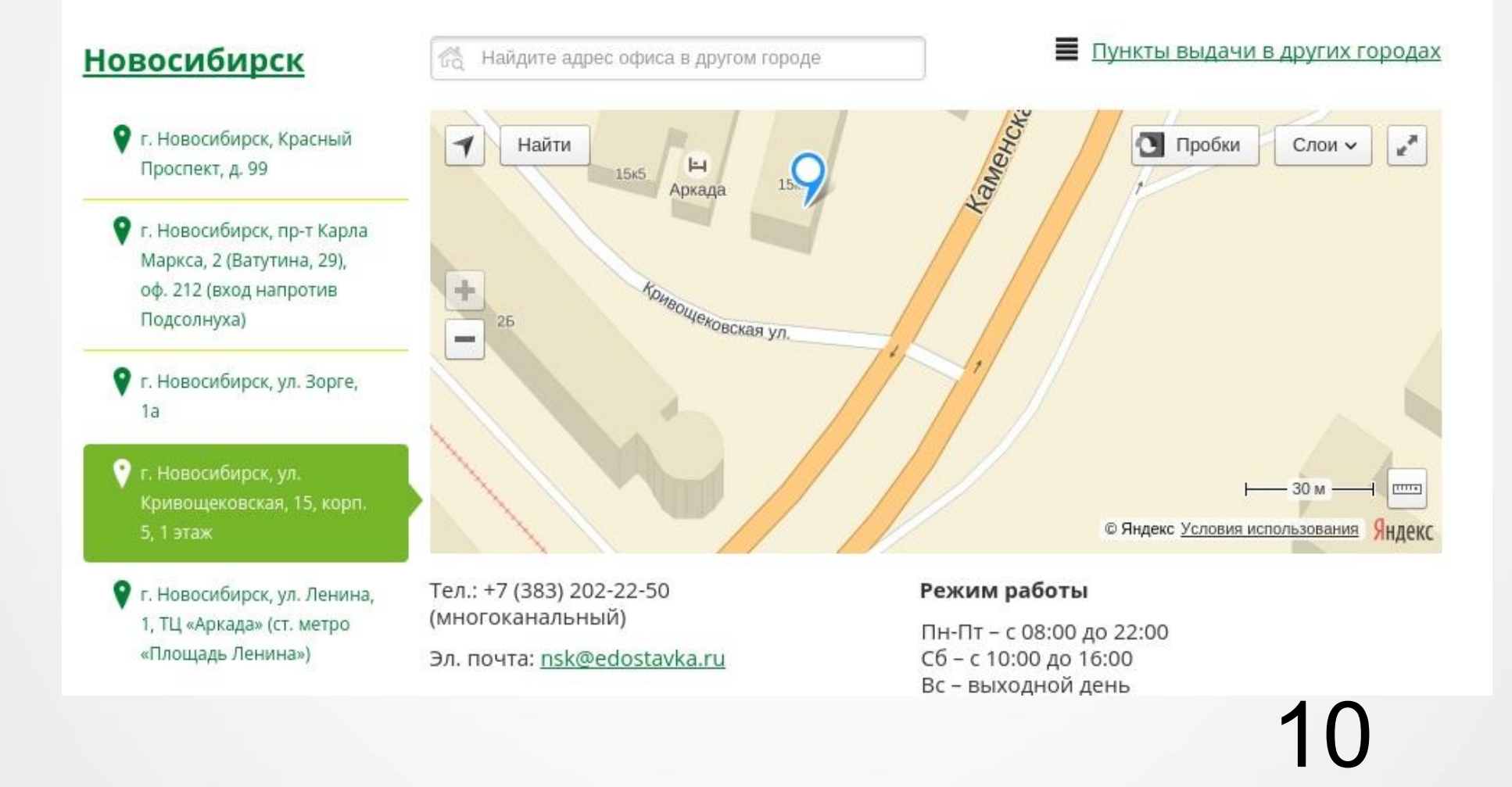

# Отчет «Статусы заказов»

Отчет позволяет получить:

- последний статус заказа в указанном периоде;
- полную историю статусов заказа;
- данные о вручении посылки (когда, кому);
- неудавшиеся попытки доставки в разрезе расписания доставки, предоставленного Интернет-магазином.

Получить статусы заказа можно как по номеру отправления интернет-магазина, так и по номеру накладной СДЭК.

Похожий функционал также реализован на нашем сайте на странице «Отследить заказ». Данный функционал так же может быть использован клиентом.

## Отслеживание состояния заказа

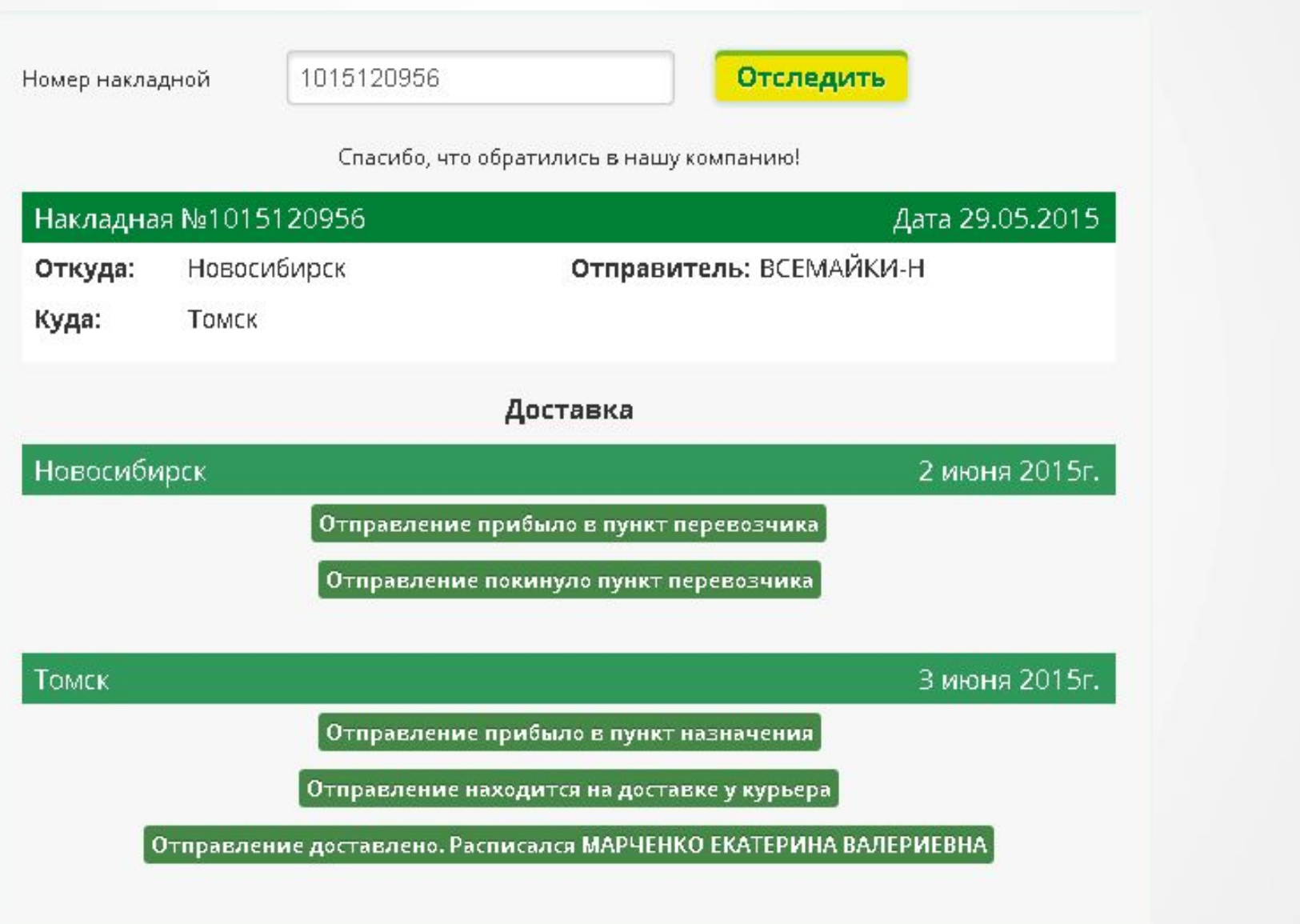

# Печатная форма квитанции к заказу

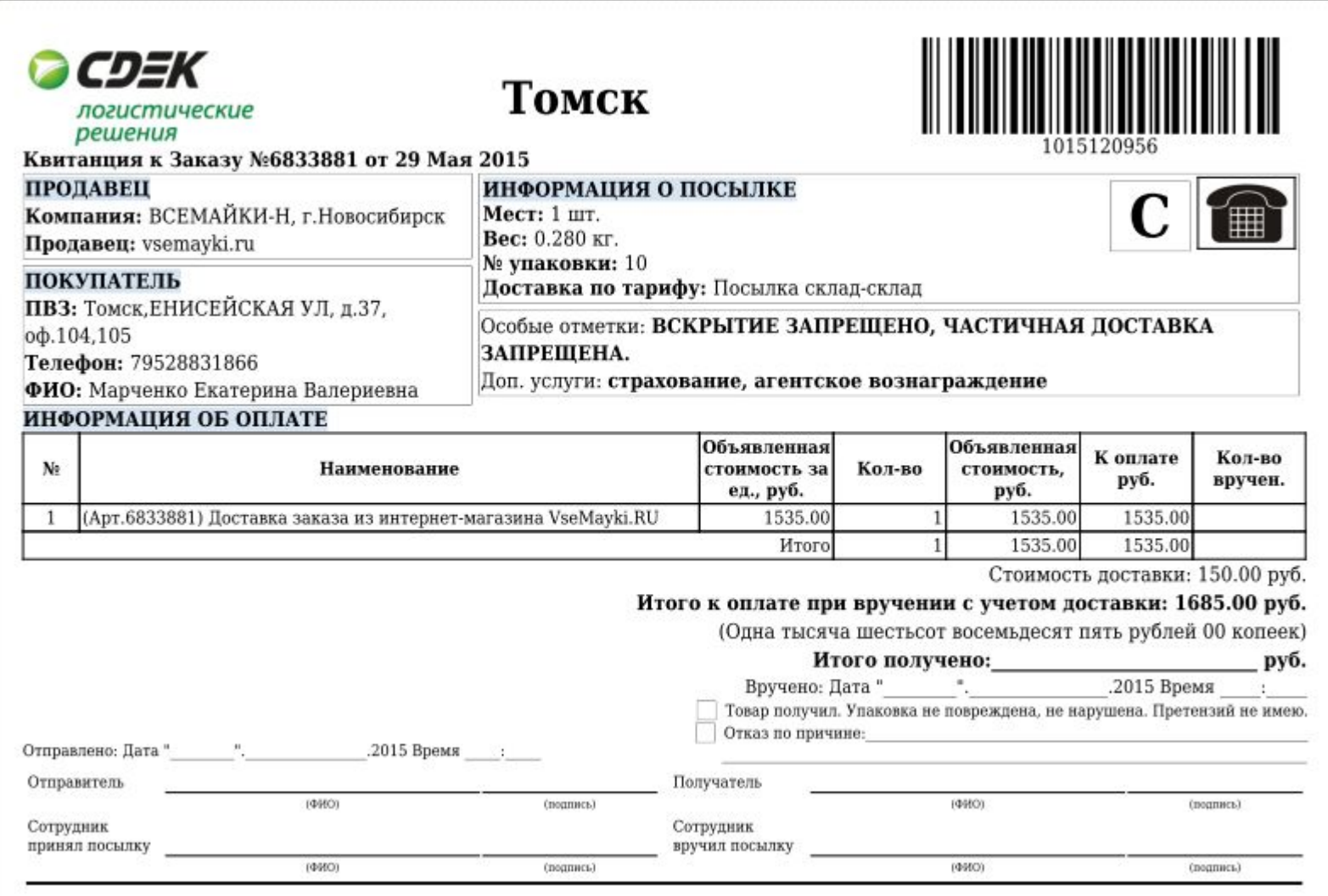

# Контакты

По техническим вопросам обращаться по почте integrator@cdek.ru, по телефону 8 (383) 251 01 60, доб. 1173, 1176

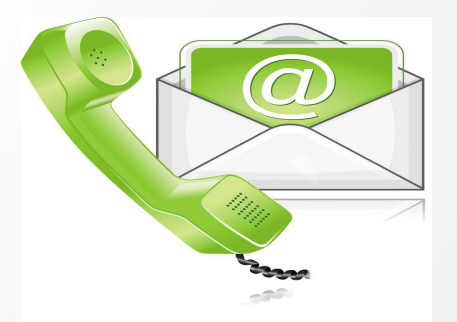